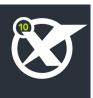

# What's New in QuarkXPress 10.1

## Contents

| What's New in QuarkXPress 10.1 | 3 |
|--------------------------------|---|
| New features                   | 4 |
| Dynamic guides                 | 4 |
| Notes                          | 4 |
| Books                          | 4 |
| Redline                        | 5 |
| Other new features             | 5 |
| Legal notices                  | 6 |

### What's New in QuarkXPress 10.1

This document provides an introduction to the new features in QuarkXPress 10.1

### New features

#### **Dynamic guides**

Dynamic Guides are nonprinting temporary guides that appear when you create or manipulate items on a page. They help you align items relative to other items and to the page in a layout.

When you create, transform or move an item, Dynamic Guides automatically appear to assist in positioning the new item relative to an existing item or to the page.

You can specify the type of dynamic guides and the feedback that appears. You can also specify a different color for each type of dynamic guide in your preferences

#### **Notes**

The Notes feature lets you store comments in a project without affecting the actual content of the project. You can use notes to add reminders, comments on the content, or URLs to a project. An open note looks like adhesive or "sticky" notes you might stick to hard copy.

To use the Notes feature, you must have Notes XTensions software installed.

#### **Books**

Books are QuarkXPress files that display as windows containing links to individual layouts from single or multiple projects, called chapters. Once chapters are added to a book, you can open, close, and track chapters through the Book palette.

QuarkXPress lets you synchronize style sheets and other specifications used in the chapters of a book, print chapters from the Book palette, and automatically update page numbers across chapters. You can also export to multiple PDFs (per chapter) or export all chapters to a single PDF from the Book palette.

#### **Redline**

The Redline feature provides a way to track changes so writers, editors, project managers, and other users can see what is happening to a project and confirm that changes are appropriate. Using the Redline feature, you can view the insertions and deletions made in a project and decide whether to accept or reject the changes.

To use the Redline feature, you must have Redline XTensions software installed.

#### Other new features

QuarkXPress 10.1 also includes the following new features and enhancements:

- QR Code creation: You now have the choice between creating vector based QR codes or pixel based QR codes. If you choose pixel based QR codes, they will be created in your Documents folder.
- Enhanced Zoom: The maximum zoom level is now 8000%.
- Export as image: You can export a layout page as an image file. This feature allows you to specify the file name and a location, as well as set various image options.
- Color themes: (*Mac OS X only*) You can use the **Color Theme** pane of the **Preferences** dialog box (QuarkXPress menu) to specify a color theme for QuarkXPress. Use the **Color Theme** drop-down menu to choose from existing color themes or click on the icon to duplicate an existing color theme that you can then customize.

Please refer to *A Guide to QuarkXPress 10.1* for details or visit <a href="https://www.quark.com/support/documentation">www.quark.com/support/documentation</a>

## Legal notices

©2022 Quark Software Inc. and its licensors. All rights reserved.

Protected by the following United States Patents: 5,541,991; 5,907,704; 6,005,560; 6,052,514; 6,081,262; 6,633,666 B2; 6,947,959 B1; 6,940,518 B2; 7,116,843; 7,463,793; and other patents pending.

Quark, the Quark logo, QuarkXPress, and QuarkCopyDesk are trademarks or registered trademarks of Quark Software Inc. and its affiliates in the U.S. and/or other countries. All other marks are the property of their respective owners.

PANTONE® Colors displayed in the software application or in the user documentation may not match PANTONE-identified standards. Consult current PANTONE Color Publications for accurate color. PANTONE® and other Pantone trademarks are the property of PANTONE LLC. © Pantone LLC 2012.

Pantone is the copyright owner of color data and/or software which are licensed to Quark Software Inc. to distribute for use only in combination with Quark software. PANTONE Color Data and/or Software shall not be copied onto another disk or into memory unless as part of the execution of Quark software.

### Index

В

books 4

G

guides 4, 5

Ν

notes 4